# **Dot Configs Documentation**

*Release 0.1.0*

**Magnus "Loxosceles" Henkel**

**Apr 22, 2019**

# Contents

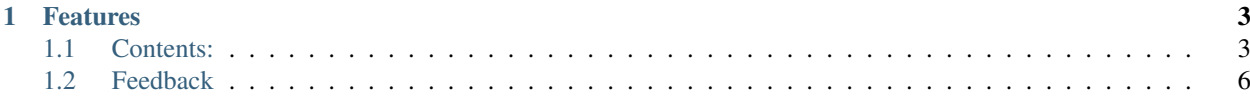

# pypi package 3.2.2

Import and handle project configurations as dot-separated configs object

Full documentation can be found here: <https://dot-configs.readthedocs.io/en/latest/>

# CHAPTER 1

# Features

- <span id="page-6-0"></span>• Easy parsing and handling of project options by using a modifiable configuration object
- Simple setup
- Splittable configs
- Backlinks: Every end-node can trace back its connection to the root node
- Dot-seperated object chain, convenient for addressing nodes and properties
- Configurations can quickly be inspected inside a command line interpreter, like Jupyter/iPython

# <span id="page-6-1"></span>**1.1 Contents:**

#### **1.1.1 Installation**

It is recommended to use a virtual environment to install dot-configs. Once your virtual environment is activated, install via pip:

```
$ pip install dot-configs
```
### **1.1.2 Usage**

{

An example of a JSON configuration file could look like this<sup>[1](#page-6-2)</sup>:

```
"architecture": {
 "convNet": {
    "spectrograms": {
      "frame_sizes": [
```
(continues on next page)

<span id="page-6-2"></span><sup>1</sup> You can find this example JSON under examples in the repository.

(continued from previous page)

```
1024,
          2048,
          4096
        ],
        "hop_size": 441,
        "num_bands": 40
      },
      "training_data": {
        "test_size": 0.1,
        "val_size": 0.2,
        "random_state": 42
      },
      "paths": {
        "files": {
          "train_logs": "train_logs.csv",
          "state": "state.json",
          "model": "model.hdf5"
        },
        "dirs": {
          "store": "/path/to/data_store",
          "sandbox": "/path/to/sandbox",
          "tests": "/path/to/test_dir"
        }
      },
      "overwrite": false,
      "default_params": null
    }
  }
}
```
Note that these configurations can be nested. You can use *strings*, *floats*, *integers*, *lists*, *booleans* and *null* values. The JSON format does not support *None* directly but, once imported, *null* will be converted to *None*. The same goes for *false/true* which will be converted to their upper case equivalents *False* and *True*.

To use dot-configs in your project:

```
import dot_configs as dc
config_filepath = '/path/to/json_configuration_file'
cfg = dc.Configurations(config_filepath).get_configurations()
```
Now you can address any of the values in the following way:

cfg.architecture.convNet.paths.files.train\_logs # "train\_logs.csv"

#### **1.1.3 Contributing**

Contributions are welcome, and they are greatly appreciated! Every little bit helps, and credit will always be given. You can contribute in many ways:

#### **Types of Contributions**

#### **Report Bugs**

Report bugs at [https://gitlab.com/loxosceles/dot\\_configs/issues.](https://gitlab.com/loxosceles/dot_configs/issues)

If you are reporting a bug, please include:

- Your operating system name and version.
- Any details about your local setup that might be helpful in troubleshooting.
- Detailed steps to reproduce the bug.

#### **Fix Bugs**

Look through the GitLab issues for bugs. Anything tagged with "bug" is open to whoever wants to implement it.

#### **Implement Features**

Look through the GitLab issues for features. Anything tagged with "feature" is open to whoever wants to implement it.

#### **Write Documentation**

Dot Configs could always use more documentation, whether as part of the official Dot Configs docs, in docstrings, or even on the web in blog posts, articles, and such.

#### **Submit Feedback**

The best way to send feedback is to file an issue at [https://gitlab.com/loxosceles/dot\\_configs/issues.](https://gitlab.com/loxosceles/dot_configs/issues)

If you are proposing a feature:

- Explain in detail how it would work.
- Keep the scope as narrow as possible, to make it easier to implement.
- Remember that this is a volunteer-driven project, and that contributions are welcome :)

#### **Get Started!**

Ready to contribute? Here's how to set up *dot\_configs* for local development.

- 1. [Fork](https://gitlab.com/loxosceles/dot_configs/fork) the *dot\_configs* repo on GitLab.
- 2. Clone your fork locally:

\$ git clone git@gitlab.com:your\_name\_here/dot\_configs.git

3. Create a branch for local development:

```
$ git checkout -b name-of-your-bugfix-or-feature
```
Now you can make your changes locally.

4. When you're done making changes, check that your changes pass style and unit tests, including testing other Python versions with tox:

\$ tox

To get tox, just pip install it.

5. Commit your changes and push your branch to GitLab:

```
$ git add .
$ git commit -m "Your detailed description of your changes."
$ git push origin name-of-your-bugfix-or-feature
```
6. Submit a pull request through the GitLab website.

#### **Pull Request Guidelines**

Before you submit a pull request, check that it meets these guidelines:

- 1. The pull request should include tests.
- 2. If the pull request adds functionality, the docs should be updated. Put your new functionality into a function with a docstring, and add the feature to the list in README.rst.
- 3. Run the tox command and make sure that the tests pass for all supported Python versions.

#### **Tips**

To run a subset of tests:

```
$ py.test test/test_dot_configs.py
```
## **1.1.4 Credits**

#### **Development Lead**

• Magnus "Loxosceles" Henkel [<loxosceles@gmx.de>](mailto:loxosceles@gmx.de)

#### **Contributors**

None yet. Why not be the first?

#### **1.1.5 History**

#### **0.1.0 (2019-04-30)**

• First release on PyPI.

# <span id="page-9-0"></span>**1.2 Feedback**

If you have any suggestions or questions about **Dot Configs** feel free to email me at [loxosceles@gmx.de.](mailto:loxosceles@gmx.de)

If you encounter any errors or problems with Dot Configs, please let me know! Open an Issue at the GitLab [http:](http://gitlab.com/loxosceles/dot_configs) [//gitlab.com/loxosceles/dot\\_configs](http://gitlab.com/loxosceles/dot_configs) main repository.